**Rational** software

# **IBM Rational Application Developer for WebSphere Software Version 6.0**

# 重要特色

- 使用 RAD 工具及精靈,加速入口網 站、SOA 及 J2EE 的開發
- 善用拖放 UI 元件及點選資料庫連線 功能,可發揮現有技術、縮短 Java 上手時間
- 使用 UML 視覺化編輯工具, 提升程 **式碼的設計品質,並與漏佈各地的團** 隊共用設計
- 利用符合 WS-I 的服務及服務導向架 **構,來整合商業應用程式**
- 善用內建的 Rational ClearCase LT 版本控制功能,在不同團隊之間協調 及分享資產
- 利用自動化工具提升程式碼品質, 以 套用標準程式撰寫檢閱、測試 Java、EJB 與 Web 服務的元件, 以及多層次分析執行時期。
- 運用內建的 Crystal Reports 工具, 快速建置 Web 的超強互動式資料報 告
- 運用 Eclipse 外掛程式來調整及擴充 開發環境, **滿足您的特殊需**求

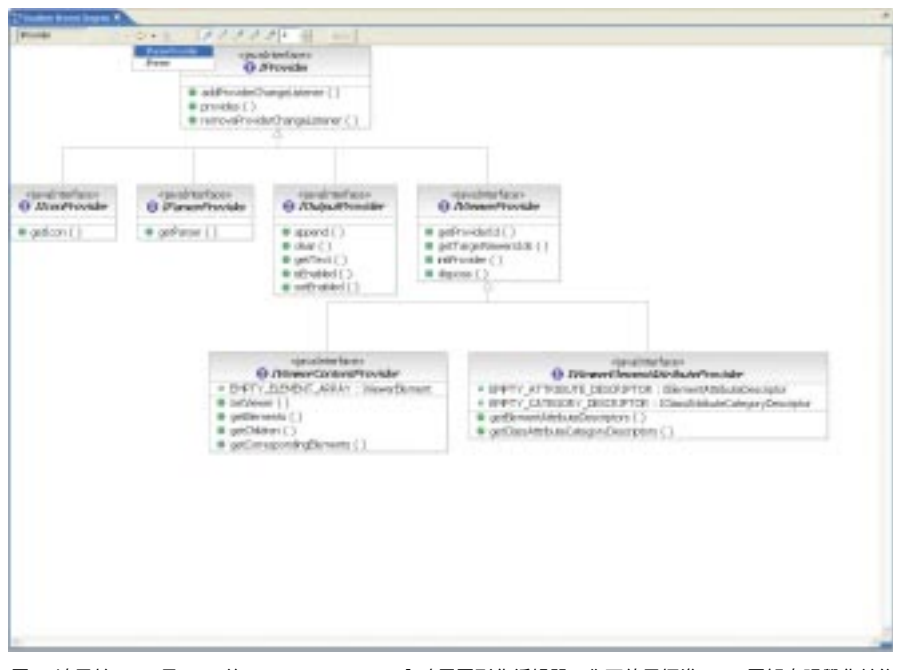

圖 1. 適用於 Java 及 EJB 的 UML Visual Editor 內建了圖形化編輯器, 您可使用標準 UML 圖解來視覺化並修 改現有程式碼,以充分掌握及管理複雜的程式碼。這套工具提供您另一種快速編輯方式。

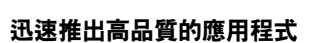

在隨需應變的業務環境下,開發人員必 須迅速回應日新月異的需求。為了滿足 **清些需求,您需要一個完善的開發環** 境,來提升生產力、加速上手時間及縮 短開發與測試週期,以便快速部署高品 暂的應用程式。

備受推崇的 IBM® Rational® Application Developer for WebSphere® Software 是 一套完整的整合開發環境,可充分支援 J2EE 程式設計模型,如 Web、 Java、Web 服務及 EJB 開發,以加速 應用程式開發工作。Application Developer 整合了入口網站開發、UML 視覺化編輯功能、程式碼分析,以及自 動化測試及部署工具,所有開發人員需 要的工具一應俱全,這些工具不僅可以 提升開發人員的生產力,確保程式碼的 完整性與可延伸性,而且能隨時正式啟 用。有了內建的版本控制功能及團隊工 具,開發人員在面對複雜專案或龐大團 隊時,也能協調版本內容、保護團隊 資產。

IBM Rational Application Developer for WebSphere Sofware 搭配 WebSphere 軟體將會有絕佳的表 現,它也能在其他技術平台上進行 開發。 Rational 軟體可改善企業的 軟體開發能力,提升企業應變能 力,並讓企業更具復原力,同時能 專注於業務發展。 **WebSphere** software

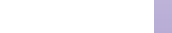

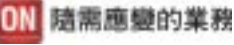

#### 全面支援 J2EE 程式設計模型

本軟體提供 J2EE, Version 1.2、1.3 及 1.4 專案的同步支援,包括 Enterprise JavaBeans™、訊息導向 Bean、 EJB 查詢語言 (EJB QL)、配置區管理持久性 (CMP)、 Web 保存檔 (WAR),以及企 業保存檔 (EAR) 部署; 同時也納入多個 IBM WebSphere Application Server 配 置的單元測試環境,可支援不同單元測 試環境下的專案。

延伸以 Java 技術為基礎的程式設計功能 Application Developer 具備功能強大的 工具,可供您建置 Java 應用程式,並同 時支援 Java Development Kit Version 1.4.2。適用於 Java 的 Visual Editor 也 提供了以下功能:您可以使用 Abstract Window Toolkit (AWT) 、 SWT 或 Swing 元件,用拖放功能建置 Java GUI;您也 可以用視覺化的方式將資料連結到 UI 小 組件;此外,由於原始碼跟視覺設計之 間會進行動態更新,您還能立即看到 GUI 的設計變更。統一塑模語言 (UML) 的 Visual Editor 有圖形化的編輯器,這 是另一種以標準 UML 圖解,來視覺化及 編輯 Java 程式碼及資料表的方式,可幫 助您充分掌握及管理複雜的程式碼。

# 運用 Web 服務及服務導向架構整合應用 程式

Application Developer 可提供您需要的 各種工具,來開發、建立、建置、測 試、部署及發佈 Web 服務。您可以建置 全新的 Web 服務,也可以啟用既有的 Web 服務應用程式,來簡化整合過程並 重複使用。

- 從既有資產自動產生出說明 Web 服務 所需的 WSDL 及 WSIL 檔,並備妥以 供檢驗;或設計 WSDL 檔並產生 Java 程式碼
- 使用 WSDL 編輯器及 Web 服務瀏覽 器,輕鬆建置、驗證並偵測符合 WS-I 的互通式 Web 服務
- 以 SOAP 編碼輸入及輸出訊息
- 建置Java代理程式,以便連接用戶端 應用程式
- 毋需撰寫程式就能產生 Web 服務測試 用戶端
- 部署到 UDDI, Version 2 登錄

#### 簡化 XML 開發

Web Developer 內建完整的 XML 功能, 可協助開發人員建置、編輯並轉換 XML 文件。

- 以視覺化工具建置並檢視 XML 檔,再 根據文件類型定義(DTD)進行自動 驗證
- 以視覺化工具將 XML 元素對映到關聯 式資料庫表格
- 緊密的 IBM DB2 整合,可將既有的 DB2 資料合成 XML 文件,或將 XML 文件分解成 DB2 資料
- 以高效率工具,建置可延伸樣式表語 言 (XSL) 轉換指令碼並進行除錯,或 將 XML 文件轉換成 HTML 等其他標 記格式。

### 建置資料庫導向的應用程式

Application Developer 的整合工具,可 以用查詢、Bean 及 EJB, 來建立資料 庫導向應用程式。

資料庫連線精靈能輕鬆建立 Java 資料庫 連線功能 (JDBC™) 的連線,來連結 IBM DB2 Universal Database™ \ IBM Informix<sup>®</sup> 、 Oracle 或 Microsoft<sup>®</sup> SQL Server® 等資料庫。

SQL 查詢精靈及 SQL 查詢建置器的視 覺化介面,可用來建置及執行 SQL 陳 沭式。您可以用 SQL 杳詢精靈建立簡 單的杳詢,或者使用支援多種陳沭式的 SQL 杳詢建置器來建立。內建的 SQLto-XML 精靈能協助您建立 XML 及 XSL 文件、DTD 規格及可延伸樣式表 定義 (XSD) 架構、HTML 檔,以及相 關成品。

由於支援 SQL for Java (SQLJ), 因此 您可以使用 SQLJ 及 DB2 SQLJ 儲存程 序,汛涑建立應用程式並除錯,同時提 升靜態 SQL 連線的資料存取效能。

# 簡化物件-關聯式的對映

有了由上而下、雙向逼近 (meet-in-themiddle) 及由下而上的支援, 物件一關聯 式對映 (Object-to-relational mapping) 就 變得非常簡單。您可以使用精靈 (Wizard), 輕鬆地建立及測試 EJB 元 件。您還可以建置應用程式來鎖定、擷 取及顯示您想早現的資料,而且是以您 自訂的格式來呈現。 Rational Application Developer 支援多對多的對 映,協助您產生多個持久的實作。

# 簡化 Web 開發及網站管理

容易操作的精靈及工具,可在共通介面 上淮行大部分的 Web 開發(HTML 、 JSP、JSF 及 servlets)。如此一來, 不同技術背景的開發人員,甚至是不熟 悉 Java 的人,也能很快建立起多功能且 資料導向的應用程式。

- 使用 Model-View-Controller 設計及 Struts 1.1, 以視覺化的方式對映及建 構 Web 應用程式
- 利用可重複使用的拖放式 IavaServer Faces 元件,迅速建置多功能的 Web 使用者介面及 Web 表格。這些 JavaServer Faces 元件可產生 Web 應用 程式所需的事件處理、使用者輸入驗 證及資料連結等程式碼
- 使用支援 Service Data Objects 的簡易 點選工具,將您的 Web 應用程式連結 至關聯式資料庫、EIB元件及 Web 服 務, Service Data Objects 是業界新興 的異質資料存取標準
- 使用由 ISF 規格延伸出來的 Faces 用 戶端元件,建置在效能及維護特性上 就像精簡用戶端的互動式 Web 使用者 介面
- 使用内建的 Crystal Reports 工具, 快 速開發視覺化的資料報告。您可以設 計及部署自訂報告,或使用預先定義 的報告範本。用來檢視元件的 ISF Report 可讓您將報告納入 Web 應用程 式,然後動態地呈現在 Web上。
- 使用具備進階功能的 HTML 及 JSP 編 輯器,以視覺化模式或編輯來源模 式,輕鬆建置多功能網頁。
- 用 Web Site Designer 迅速匯入完整網 站,改變其樣式並全部套用,然後從 樹狀結構檢視畫面,或新增/刪除頁 而。
- 運用 WebArt Designer 及 Animated GIF Designer 元件1,以簡單的拖放功 能,建置及繪製原始圖片

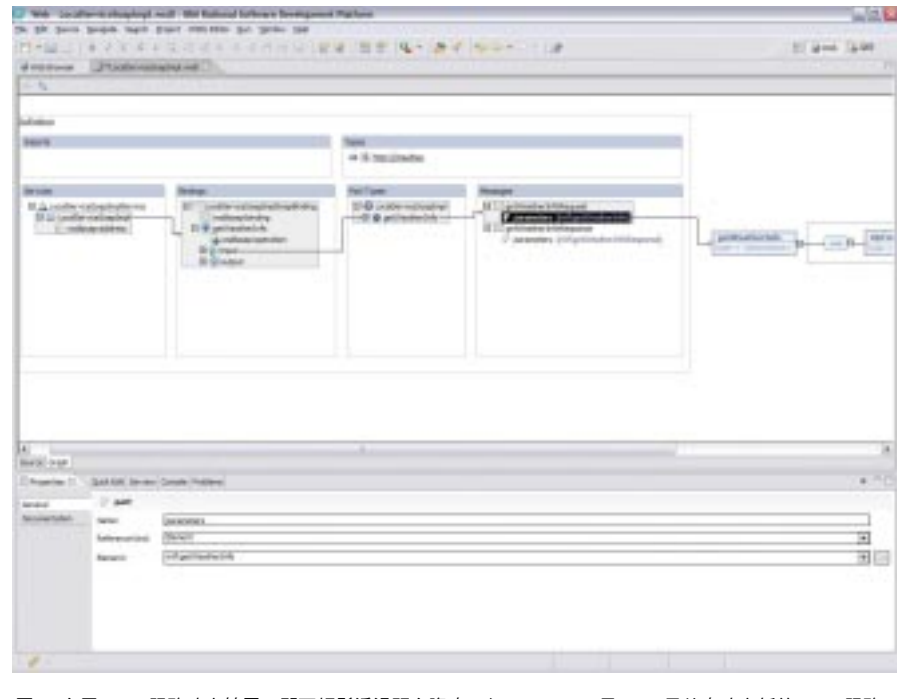

圖 2. 有了 Web 服務建立精靈,即可輕鬆透過既有資產,如 JavaBean 及 EJB 元件來建立新的 Web 服務。 IBM Rational Application Developer for WebSphere Software 會自動產生說明 Web 服務的 WSDL 檔、SOAP 部署描述子, 以及用來測試 Web 服務的測試用戶端。

# 用 4GL 撰寫,以 Java 呈現

企業產生語言 (EGL) 是第四代產生語 言,程序開發人員不需撰寫 Java 程式 碼,只要用類似的程式設計概念,就能 汛涑開發出資料導向的 Web 應用程式及 商業流程,並加以除錯。 EGL 融合了 Informix 4GL 的概念及功能,使 Application Developer 成為 Informix 開 發人員夢寐以求的開發環境。由於 EGL 和 JavaServer Faces 經過緊密整合, 因此您也可以用 JSF 元件,來建置互動 性極高的資料導向 Web 應用程式。

# 以視覺化的方式,開發 Portlet 及入口 網站應用程式

Application Developer 擁有一系列視覺 化的入口網站開發工具,以及 WebSphere Portal 單元測試環境,方便 您建置及測試個別 Portlet 及整個入口網 站的應用程式。诱渦精靈來建立新 Portlet, 就會產生符合 J2EE 的 Portlet 專案架構,並建立起完整的 Portlet。精 靈可以建立符合 IBM Portlet API 或 JSR 168 的 Portlet, JSR 168 是 Portlet 在 彙整、個人化、早現及安全方面的業界 標準規格。您可以使用 Page Designer 及 JavaServer Faces 來配置 Portlet 介 面,然後用 Web Diagram Editor 及 Struts 架構來視覺化其結構及事件流 程,以方便維護應用程式。

此外,您可以將 Portlet 與 Java Server Faces 結合,借助 Faces 元件,以視覺 化的方式開發 Portlet 。有了 Portal Designer,您還可以用視覺化的方法建 立及編輯入口網站應用程式,同時編輯 控制外觀的主題及面板。

# 自動彙整應用程式

渦去開發人員使用較舊的工具,必須手 動將 Java 保存檔 (JAR) 及 WAR 檔彙 整為 EAR 檔,以便進行部署。現在, Application Developer 可以自動彙整 EAR,並針對新應用程式產生部署描述 子,為您節省寶貴的時間。

#### 提升程式碼品質

在開發過程中, 越早發現問題, 就能越 快更正;因此, Application Developer 納入多種工具,協助開發人員提升程式 碼品質。首先,自動化的程式碼檢視功 能結合了 200 多種 J2EE 程式撰寫標準 及最佳實務,能提供您在應用程式程式 碼、旗標誤用及建議修正等方面的經驗 及功能,包括快速點選的 Quick Fixes。現有的規則種類有 J2SE/J2EE 最佳實務、全球化及輔助功能;而新的 規則可以诱過互動式的 Rules Editor 來 建立。

其次,透過 Java 元件及 Web 服務的單 元測試,即可將測試 Stub、控制工具, 以及程式碼或 WSDL 檔分析的輸入資料 加以自動化。根據所提供的不同複雜度 指標,會優先處理測試建立及執行;同 時,可以用彈性的資料編輯器修改動態 產生的輸入及輸出資料,這個編輯器可 支援複雜的物件建立及自訂程式碼插入 項目。無論是從本端或遠端執行測試, 都沒有問題。

### 加速除錯

為了協助您加速除錯程序, Application Developer 提供了多種執行時間分析工 具,以便分析在本端及遠端機器上執行 的 J2EE 應用程式。您可以在互動式的 UML 序列圖中將執行流程視覺化,這個 序列圖與執行資訊相關聯,以偵測及診 斷鎖死 (Deadlock) 及競行 (race conditions)。圖形化效能分析會在達到 方法層次時,呼叫圖片標出瓶頸。而以 顏色區分的程式碼涵蓋面分析報告,則 會在某個基準點擷取並顯示未執行的程 式碼路徑。進階的記憶體洩漏偵測公用 程式會借助 IBM Research 所研發的技 術,將數以萬計的潛在洩漏區域降低到 只剩下幾個。此外,您也可以在執行中 程式碼插入自訂的分析探測,以便在剛 進入及剛結束時,或是在執行特定類別 及方法的 try-catch 之後,執行使用者定 義的程式。

#### 精簡單元及系統測試

整合單元測試環境可讓您在 IBM WebSphere Application Server \ WebSphere Application Server-Express 、 WebSphere Portal 及 Apache Tomcat 上, 進行本端及伺服器 端的測試及除錯作業。您也可以使用精 靈建立及配置伺服器實例,逐步執行應 用程式,找出中斷點;甚至在除錯渦程 中修改程式碼,而不必重新啟動單元測 試伺服器。運用 IBM Rational Deployment Toolkit for WebLogic Server 還可以幫助您建立及測試 J2EE 應用程式,進而部署到 BEA WebLogic Server, Version 6.1, 7.0 及 8.1 。

# 以有效的變更管理,提升團隊效率

Application Developer 緊密整合了 IBM Rational<sup>®</sup> ClearCase<sup>®</sup> 及 IBM Rational ClearQuest® 軟體配置管理解決方案。 這項整合使得各式變更管理都能直接在 Application Developer 內執行,因而掌 握整合性的角度,加強團隊合作與效 率。Application Developer 內建 IBM Rational ClearCase LT,可以穩定控制 入門級版本,支援團隊工作。 Application Developer 也可以透過廠商 外掛程式來支援 Concurrent Versions System 及協力廠商的軟體配置管理 系統。

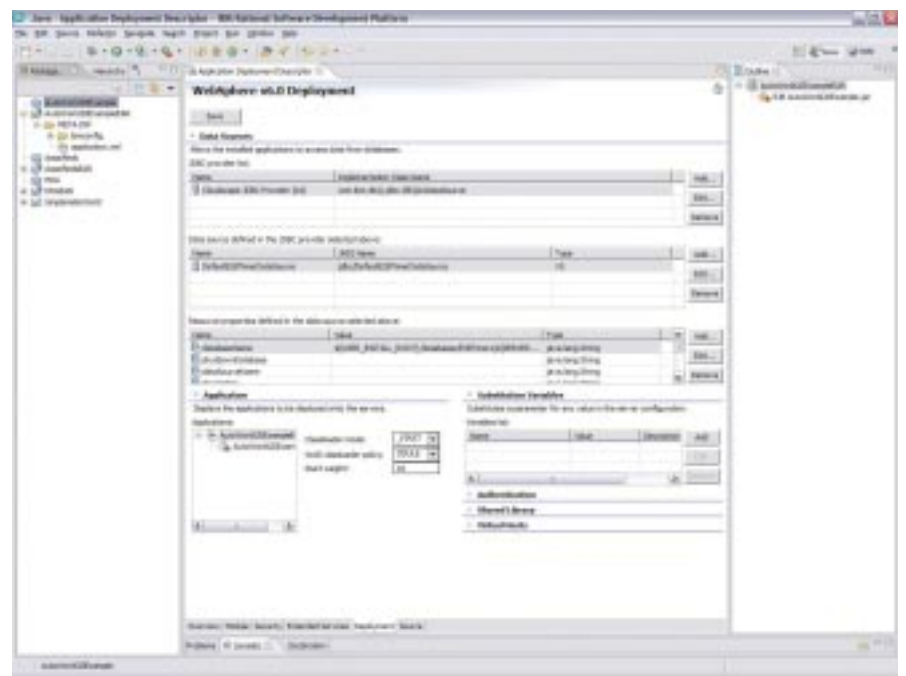

圖 3. IBM Rational Application Developer for WebSphere Software 內建 J2EE 工具,可協助您建立及自訂階 段作業及實體 EJB 元件。

# 將程式碼視覺化,並以圖形方式編輯

有了統一塑模語言 (UML) Visual Editor,您就可以使用業界標準的 UML 表示法,以圖形方式來檢視並編輯 J2EE 程式碼及資料物件。這樣一來, 即使是不熟悉 UML 的開發人員,也能輕 鬆掌握及管理複雜的程式碼。UML Visual Editor 也有功能強大的圖形編輯 器,您可以直接將 UML 類別圖加進 Java 或 EJB 專案,後者就會自動產生 相對應的程式碼。之後您可以決定要直 接編輯該程式碼,或是在 UML 類別圖內 進行編輯。由於視覺化是動態進行的, 所以會跟基礎程式碼同步作業。您可 以移動類別圖內的物件來重新建置程 式碼。

建立新程式碼時, Application Developer 可讓您將 UML 類別圖直接加 進 Java 或 EJB 專案,自動產生相對應 的程式碼,然後直接從 UML 類別圖編輯 該程式碼, 或由 Java 或 EJB 專案來 編輯。

類別圖編輯器可將資料物件視覺化、建 立新 Bean 丶建立並編輯 Bean 之間的 關聯,或是探索 / 發掘 Bean、類別及 介面之間既有的關聯。圖解能協助您辨 識及強調程式碼及資料物件內的關聯, 這是其他編輯器做不到的。圖解也能在 您跟軟體架構工程師及開發團隊其他成 員之間,搭起更好的溝涌橋樑。

### Rational 的優勢

Application Developer 建置在 Eclipse 開 放原始碼平台上,因此您可以借助 IBM、 IBM 事業夥伴及 Eclipse 社群的 Eclipse 外掛程式,來調整及擴充您的開 發環境,以滿足特定需求。若將 Rational Application Developer 搭配 IBM Software Development Platform 使 用, 您還可以直接使用 Rational Application Developer 的各種需求及變 更管理功能,使整個開發階段達到前所 未有的整合效果。

# 關於 Rational 軟體

IBM Rational® 軟體可協助企業自動化並 整合軟體開發的核心業務流程。 Rational 產品、服務及最佳實務淮一步 鞏固 IBM Software Development Platform 的強大功能是開發團隊在商業 應用程式、內建系統及軟體產品中發 掘、開發及部署軟體資產的絕佳平台! 有了此一完整的模組化解決方案,開發 團隊便可用開放式標準 (如 Eclipse 開 放原始碼架構),隨業務所需進行開發 工作。這絕對會帶來不同凡響的業績, 讓您在競爭中脫穎而出!如需進一步資 訊,請造訪 ibm.com/rational 及 Rational 社群電子月刊: ibm.com/ developerworks/rational/ rationaledge o

# 更多資訊

若要取得 IBM Rational Application Developer for WebSphere Software 的 詳細資訊,或下載試用版,請造訪: ibm.com/software/awdtools/ developer/application/index.html

#### **Eclipse**

Eclipse 是備受推崇的開放原始碼平台, 可供建置功能強大的軟體開發工具及多 元的桌面應用程式。善用 Eclipse 外掛 程式架構來整合桌面技術,可為技術供 應商省下時間與金錢,讓他們更專注 於開發新產品及創造價值。如需 Eclipse 的完整資料,請造訪

www.eclipse.org o

# IBM Rational Application Developer for WebSphere Software, Version 6.0 一覽表

# 硬體需求

- ・建議使用 Intel® Pentium® III 800 MHz 或以上
- · 顯示器最低需求:1024 x 768
- ・至少為 768MB RAM;建議使用 1GB RAM
- ・磁碟空間需求:安裝 Application Developer 至少需要 3.5GB ,開發資源則需要額 外的磁碟空間(若不安裝選用功能及執行時期,所需磁碟空間可減少)。

# 軟體需求

- · Windows 2000 Professional (SP3 或 4) 、Windows 2000 Server (SP3 或 4) 、 Windows 2000 Advanced Server (SP3 或 4) 、Windows XP (SP1 或 2) 、 Windows Server 2003 Standard, 以及 Windows Server 2003 Enterprise
- · Red Hat Enterprise Linux Workstation, Version 3.0 (包含所有 Service Pack), 或 SUSE LINUX Enterprise Server, Version 9 (包含所有 Service Pack)
- · 瀏覽器:
- 一 Windows: 您必須使用 Web 瀏覽器來取閱 Readme 檔及安裝手冊。若要瀏覽 線上說明隨附的特定導覽及教學課程,則需要 Flash Plaver 6.0、6.5 版或以上。
- 一Linux: 您必須 Web 瀏覽器來取閱 Readme 檔及安裝手冊。如果您使用 Linux, 在執行 Application Developer 之前, 請先安裝 Mozilla 1.4 。若要瀏覽線上說明 隋附的特定導覽及教學課程,則需要 Flash Plaver 6.0 、6.5 版或以上。

· 安裝並配置 TCP/IP

請注意: 您必須先安裝 Java Runtime Environment (JRE) Version 1.3, 才能設定應 用程式

### 執行時期環境支援

- ・在本端或遠端安裝 WebSphere Application Server Express (Version 5.0 、5.1 或6.0)
- ・在本端或遠端安裝 WebSphere Application Server (Version 4.0 、5.1 或 6.0)
- · Apache Tomcat (僅支援 Web 應用程式)

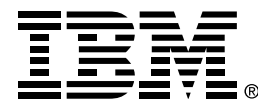

# 台灣國際商業機器股份有限公司

台北市松仁路7號3樓 市場行銷處: 0800-016-888

© Copyright IBM Corporation 2005

台灣印製  $01-05$ 版權所有

ClearCase \ Cloudscape \ DB2 \ DB2 Universal Database 、e-business 標誌、 IBM、IBM 標誌、Informix、 Rational 及 WebSphere 是 IBM 公司在美國及 (或)其 他國家或地區的商標。

Java 及所有使用 Java 的商標及標誌是 Sun Microsystems, Inc. 在美國及(或)其他國家 或地區的商標。

Microsoft 及 Windows 是 Microsoft Corporation 在美國及(或)其他國家或地區 的商標。

其他公司、產品和服務名稱可能是其所屬公 司的商標或服務標章。

<sup>1</sup> Linux 不支援 WebArt Designer 及 AnimatedGIF Designer of